# **Enabling SNMP on Mac OS**

### **Installing SNMP**

To configure snmp on Mac OS, you first need to install the snmpd package. If the file **/etc/snmp/snmpd.conf** exists, then snmp is already installed.

If not, you can install it using one of these methods:

- from the Mac OS CD
- download it from the project site NET SNMP
- via the Mac OS package manager [Homebrew](https://brew.sh/index_fr)
	- 1. Install Homebrew by typing the following line in the terminal :

[copy](https://wiki.esia-sa.com/_export/code/en/snmp/snmp_mac_os?codeblock=0)

```
/bin/bash -c "$(curl -fsSL
https://raw.githubusercontent.com/Homebrew/install/master
/install.sh)"
```
2. Install SNMP by typing the following line in the terminal :

[copy](https://wiki.esia-sa.com/_export/code/en/snmp/snmp_mac_os?codeblock=1)

brew **install** net-snmp

### **Enable SNMP automatically at boot time**

- 1. Edit the file **/etc/hostconfig**
- 2. Search for the header **# Services** and below the list of services (just above the line APPLETALK HOSTNAME) add the following line :

[copy](https://wiki.esia-sa.com/_export/code/en/snmp/snmp_mac_os?codeblock=2)

SNMPSERVER=-YES-

3. Save the file

### **Configure SNMP**

Next, you need to edit the :

#### [copy](https://wiki.esia-sa.com/_export/code/en/snmp/snmp_mac_os?codeblock=3)

**nano** /etc/snmp/snmpd.conf

Change the line ( or put it as a comment ) and replace it with :

agentAddress udp:127.0.0.1:161

by

#### [copy](https://wiki.esia-sa.com/_export/code/en/snmp/snmp_mac_os?codeblock=5)

agentAddress udp:0.0.0.0:161

The next step is to configure the SNMP community:

#### [copy](https://wiki.esia-sa.com/_export/code/en/snmp/snmp_mac_os?codeblock=6)

rocommunity read\_community default

or rocommunity " community name " " range ip (unique ip ) /subnet mask ".

[copy](https://wiki.esia-sa.com/_export/code/en/snmp/snmp_mac_os?codeblock=7)

rocommunity read\_community 10.7.0.14/32

Then restart the SNMP service by typing :

#### [copy](https://wiki.esia-sa.com/_export/code/en/snmp/snmp_mac_os?codeblock=8)

```
sudo launchctl unload /System/Library/LaunchDaemons/org.net-
snmp.snmpd.plist
sudo launchctl load -w /System/Library/LaunchDaemons/org.net-
snmp.snmpd.plist
```
## **Integration into Esia**

As the SNMP service on Mac OS is the same as on Linux, the esia ... SNMP LINUX ... patterns and plugins will work on Macs.

From: <https://wiki.esia-sa.com/>- **Esia Wiki**

Permanent link: **[https://wiki.esia-sa.com/en/snmp/snmp\\_mac\\_os](https://wiki.esia-sa.com/en/snmp/snmp_mac_os)**

Last update: **2023/11/09 18:08**

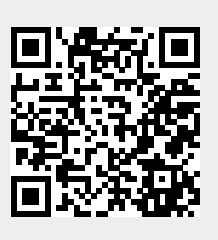